## [Usegalaxy.org](https://usegalaxy.org/)

1. Upload your files to galaxy 2. FASTQ-groomer on files (your files are Illumina 1.3-1.7)

# What you know: Sanger Sequencing

**GCGCTCGCT** 

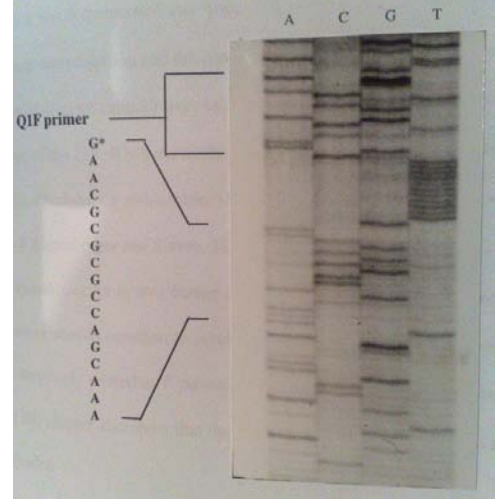

© source unknown. All rights reserved. This content is excluded from our Creative Commons license. For more For more information, see . <http://ocw.mit.edu/help/faq-fair-use/>

termination methods Radioactive slab gels. (70s,80s,90s) 4 separate lanes, 1 per base © source unknown. All rights reserved. This content is excluded from our Creative Commons license. For more information, see <http://ocw.mit.edu/help/faq-fair-use/>.

Fluorescent dye-terminator sequencing

 $(90s - today)$ 

CG GG T T G C A C A C A G A C T T

How does this work? What is the data like? How long? How much money (per base)?

**TCTGGC** 

Image from the National Library of Medicine, public domain.

Fred Sanger Traditional sanger / chain<br>
tormination methods and the same of the same of the same of the Nobel laureate 1958,1980

> Length: 500-1000bp Data is bad at beginning and end of read ~cents per base

# "Next Gen Sequencing"

- All the sequences technologies since Sanger sequencing.
- Many sequencing technologies, but one is hugely dominant.

<https://www.illumina.com/>

<http://allseq.com/knowledgebank> For modern-ish review of other sequencing platforms

\*we used Illumina sequencing for our RNA-Seq experiment

## How does Illumina sequencing work?

• Massively parallel sequencing of short reads – 40bp-300bp

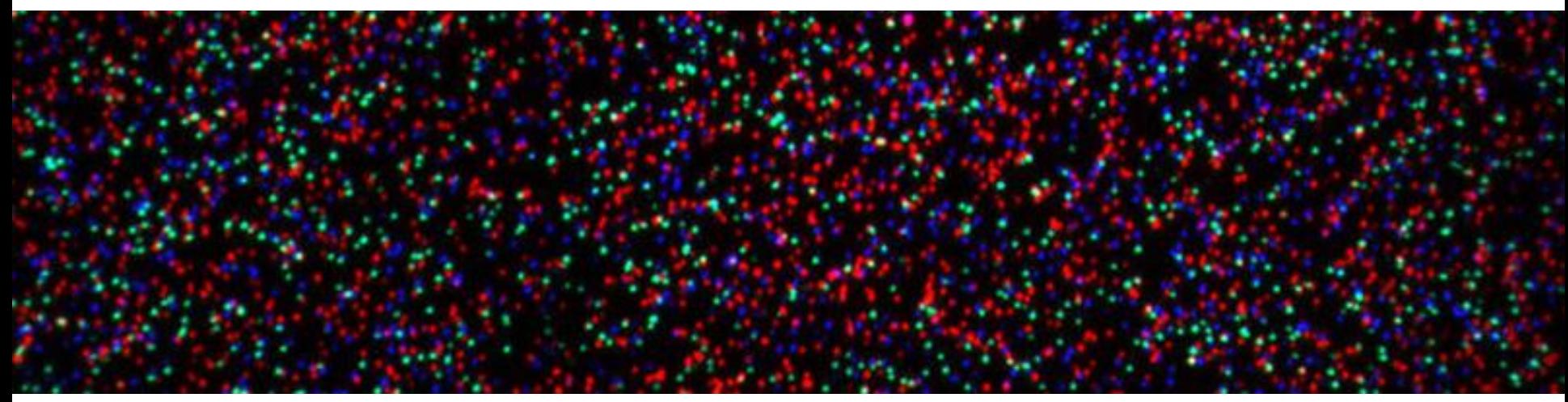

© Massey University. All rights reserved. This content is excluded from our Creative Commons license. For more information, see <http://ocw.mit.edu/help/faq-fair-use/>.

Image of Illumina HiSeq flowcell Every spot (cluster) on the flowcell is a unique sequencing reaction. Each spot is 1um or less.

A bit outdated, but detailed resource on Illumina sequencing: [https://www.broadinstitute.org/scientific-community/science/platforms/genome](https://www.broadinstitute.org/scientific-community/science/platforms/genome-sequencing/broadillumina-genome-analyzer-boot-camp)[sequencing/broadillumina-genome-analyzer-boot-camp](https://www.broadinstitute.org/scientific-community/science/platforms/genome-sequencing/broadillumina-genome-analyzer-boot-camp)

Illumina HiSeq2500 flowcell photograph removed due to copyright restrictions.

Please see: [http://www.cisd.ethz.ch/software/openBIS/Deep\\_Sequencing;](http://www.cisd.ethz.ch/software/openBIS/Deep_Sequencing) Illumina Flow Cell v3: [http://www.cisd.ethz.ch/software/openBIS/Deep\\_Sequencing](http://www.cisd.ethz.ch/software/openBIS/Deep_Sequencing/Illumina_Flow_Cell_v3.jpg?hires) [/Illumina\\_Flow\\_Cell\\_v3.jpg?hires](http://www.cisd.ethz.ch/software/openBIS/Deep_Sequencing/Illumina_Flow_Cell_v3.jpg?hires)

Illumina HiSeq2500 flowcell

Sequencing happens on a flowcell, you buy sequencing capacity by lane (the flowcell above has 8)

Each lane gives you 200M + reads, and costs upwards of \$1000

### Illumina / Solexa Sequencing

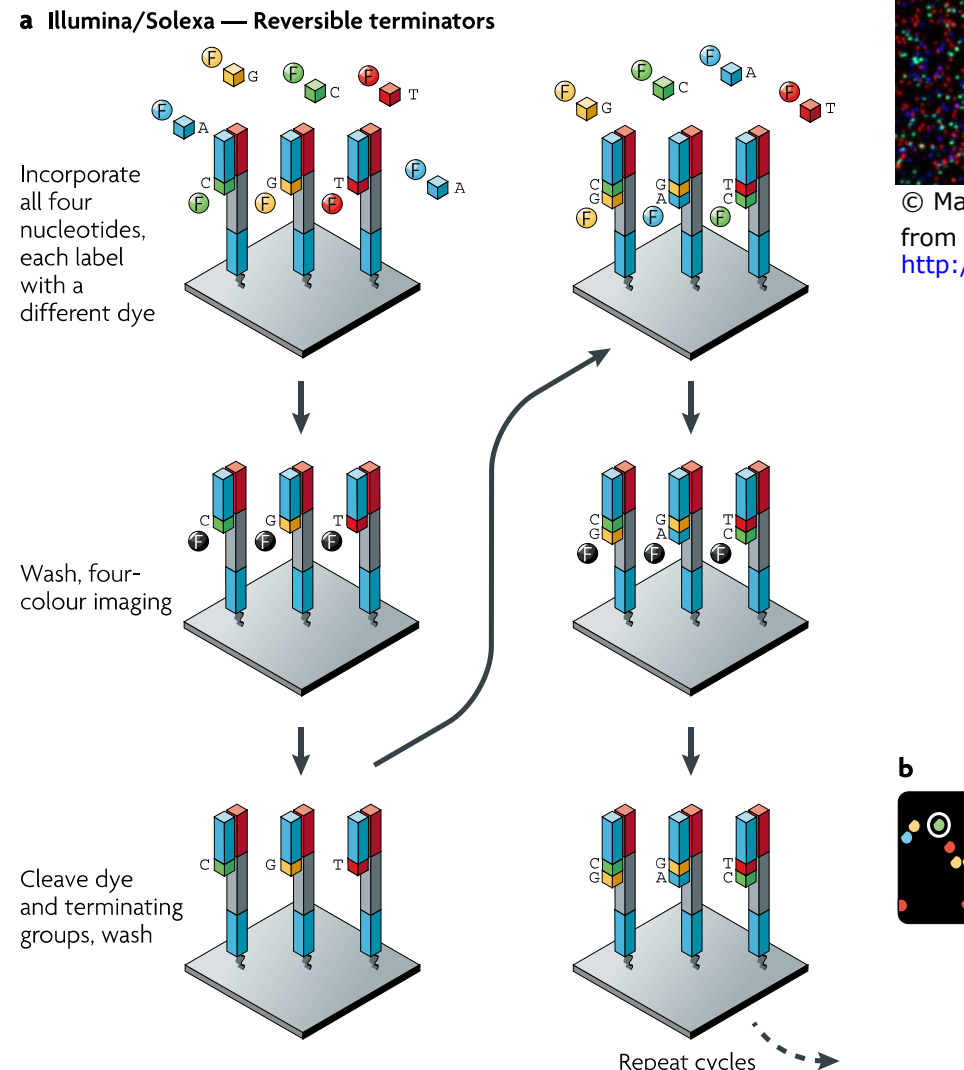

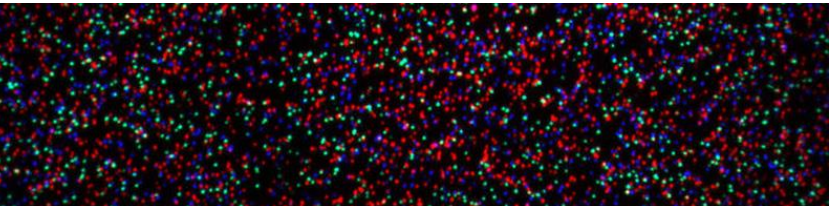

© Massey University. All rights reserved. This content is excluded from our Creative Commons license. For more information, see <http://ocw.mit.edu/help/faq-fair-use/>.

1 base per cycle.

~1 hour per cycle (20mins

chemistry, 40mins imaging)

- ~1000 molecules per cluster
- <1um per cluster

\*varies somewhat depending on Illumina instrument

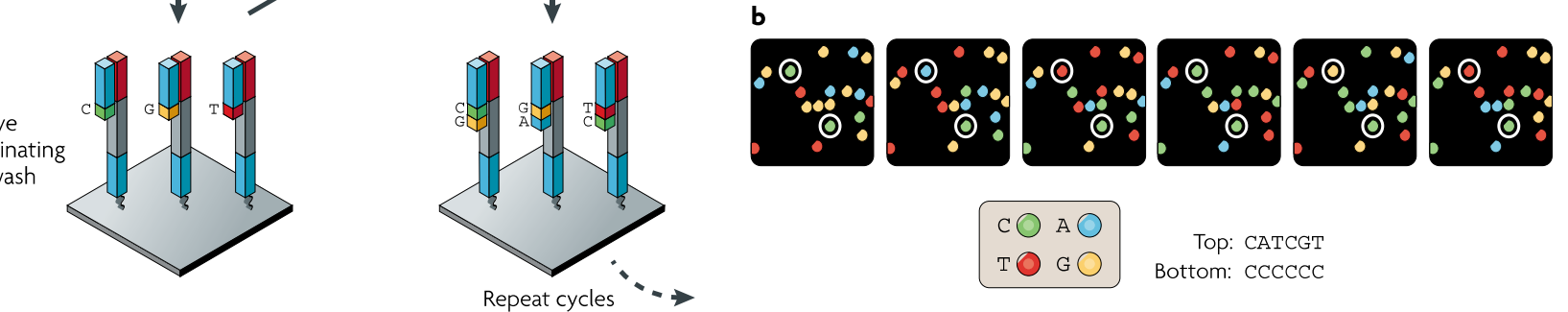

Reprinted by permission from Macmillan Publishers Ltd: *Nature Review Genetics*. Source: Metzker, M. L. "Sequencing Technologies — the Next Generation." *Nature Reviews Genetics* 11 (2010): 31–46. © 2010.

## Movie on Illumina sequencing

<https://www.youtube.com/watch?v=womKfikWlxM>

## How to get DNA suitable for sequencing? Library Prep

WA AAAAY

Depending on what type of library prep you do, can have totally different types of experiments (DNA, RNA, methylation, ribosome profiling)

But ultimately, everything looks the same when it is converted to the final flowcell ready fragment: a dsDNA fragment with asymmetric adaptors

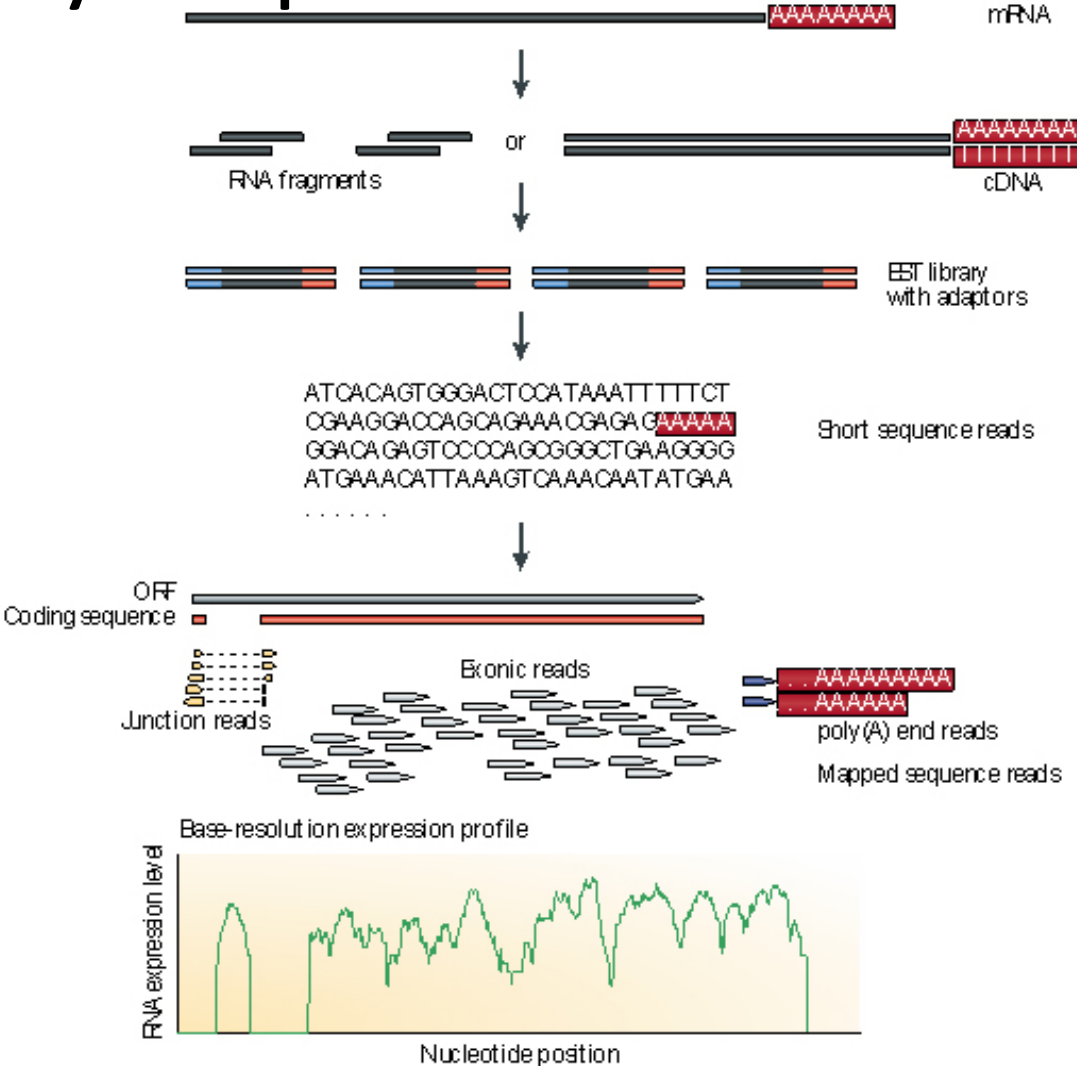

Source: Wang, Z., Gerstein, M., et al. "RNA-Seq: A Rvolutionary Tool for Reprinted by permission from Macmillan Publishers Ltd: *BUH fY FYj ]Yk ; YbYhWa*. Transcriptomics." *BUH fY FY<sub>i</sub> JYk g / YbYHWg* 10 ( 2009): 57–63. © 2009.

### Anatomy of an Illumina sequencing fragment

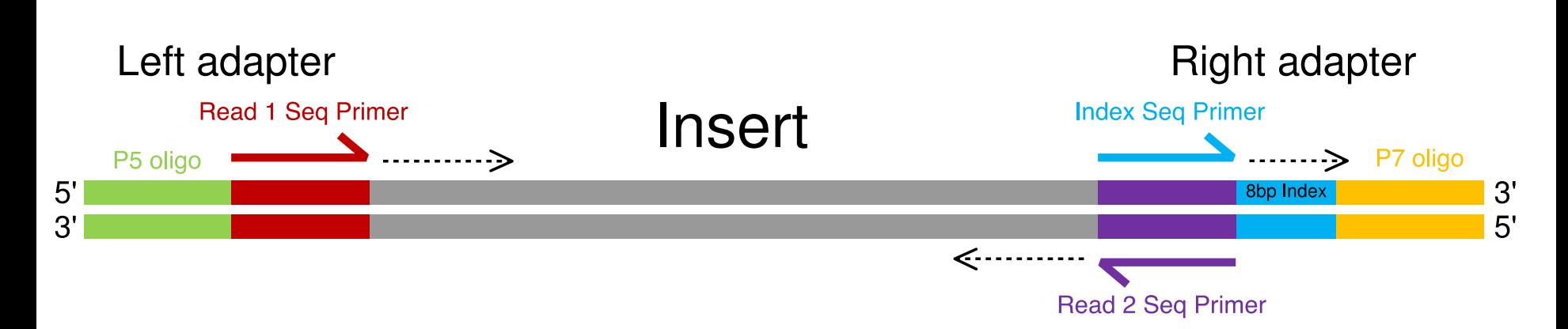

- P5 & P7 oligos bind fragment to flowcell

 Can have single ended sequencing. Only Read 1 (plus index read if multiplexing/barcoding)

- Paired end sequencing. Read 1&2 (plus index read)
- Index read gives you the multiplexing / barcoding that lets you put multiple samples onto the same "lane"

## Whats the data like - FASTQ

@ W I G T C - H I S E Q : 4 : 1 1 0 7 : 1 2 3 2 : 1 9 8 8 # T T A G G C / 1 ; 0 T G A A A C T A T T T T C A C C C A G A C A G A T G C C A T A T T T G A A T T C + W I G T C - H I S E Q : 4 : 1 1 0 7 : 1 2 3 2 : 1 9 8 8 # T T A G G C / 1 ; 0  $J \ Z$  ` RS \ baaS ^ \_ b PR J ^ V \ \ [ V b R [ \ [ \_ a S I ^ V ^ B @ W I G T C - H I S E Q : 4 : 1 1 0 7 : 1 1 1 7 : 1 9 9 2 # T T A G G C / 1 ; 1 G T G G G G A T G T T C G A C T G G A T T C A T G G C A A C T C C T C T G A C A + W I G T C - H I S E Q : 4 : 1 1 0 7 : 1 1 1 7 : 1 9 9 2 # T T A G G C / 1 ; 1 eeeecgbeeefghffhiffiiiifhhhbghhhhfhfb @ W I G T C - H I S E Q : 4 : 1107 : 1647 : 1958 # T T A G G C / 1 ; 1 C T G T A A T T G G C T T C C G A C G A C T T G G A A T G A T A G C A T C G A A + W I G T C - H I S E Q : 4 : 1 1 0 7 : 1 6 4 7 : 1 9 5 8 # T T A G G C / 1 ; 1 \ \_ \_ S`cdeffeggfghfihhihiiifghbffhihfhhfgh @ W I G T C - H I S E Q : 4 : 1 1 0 7 : 1 6 2 9 : 1 9 9 1 # T T A G G C / 1 ; 1 G G C A A C A G C G G T C T T G G A G A C G G C A G C A G C G G T A C C T C C T + W I G T C - H I S E Q : 4 : 1 1 0 7 : 1 6 2 9 : 1 9 9 1 # T T A G G C / 1 ; 1

b J ` c d e f f c e g h h h i h i f f d g h g g h h i h f d U e d g i b g ] @ W I G T C - H I S E Q : 4 : 1 1 0 7 : 1 5 1 6 : 1 9 9 4 # T T A G G C / 1 ; 1 G T C C A T C G A G C C A T G G G G T C T T G A C T G T G G T G A T G A A G A A + W I G T C - H I S E Q : 4 : 1 1 0 7 : 1 5 1 6 : 1 9 9 4 # T T A G G C / 1 ; 1 \_ a b e e e e e g g f g g i i i i i c f h i h i h i i h h i e g b g f f h h h i @ W I G T C - H I S E Q : 4 : 1 1 0 7 : 2 1 3 0 : 1 9 7 4 # T T A G G C / 1 ; 1 G T C C G T C G T T T C C T G G T G C T C C T G G T T G T C C A T C A G C T C C + W I G T C - H I S E Q : 4 : 1 1 0 7 : 2 1 3 0 : 1 9 7 4 # T T A G G C / 1 ; 1 bb ceeeegfggghiiffgihhhfighhihfhfiihhiii @ W I G T C - H I S E Q : 4 : 1 1 0 7 : 2 0 7 8 : 1 9 7 7 # T T A G G C / 1 ; 1 A T G G A G T T G T C T C A A A C G T C T G C A C G A T C T C C T T C A C G A T + W I G T C - H I S E Q : 4 : 1 1 0 7 : 2 0 7 8 : 1 9 7 7 # T T A G G C / 1 ; 1 b b b e e e d e g g g g g h i i i i f g i i i i i i h i i i i i i i i i i h h h

#### Orange -> Sequence data

Line 1: Read identifying metadata @WIGTC-HISEQ -> Instrument name 4 -> Flowcell lane #4 1107:1117:1992 -> X,Y and tile # #TTAGGC -> Barcode /1 -> Forward read (/2 is reverse read)

#### Line 2:

ATCG… The actual nucleotide sequence data

#### Blue -> Quality data

Line 3: Read identifying metadata (same as line 1) Line 4: Quality data. 1 character per base. [http://en.wikipedia.org/wiki/FASTQ\\_format](http://en.wikipedia.org/wiki/FASTQ_format) Quality data can be in different encodings! Check encoding of a given FASTQ file with the FastQC program (on galaxy and standalone) FASTQ groomer on Galaxy can convert quality score encodings and the set of the set of the set of the set of the set of the set of the set of the set of the set of the set of the set of the set of the set of the set of the set of the set of the set of the set of the set of

## RNA-seq in a nutshell

1. Start with raw reads: FASTQ

2. Some quality filtering, dropping bad reads, removing or trimming reads include sequence from adaptors

3. "Map" to a reference genome using a splice-junction-aware mapper/sequence aligner. TopHat is commonly used. Produces .bam file. 4. Count how many reads map to a given gene. That count is proportional to the abundance of that transcript in the original sample. Cuffdiff of the Cufflinks suite can do this. Produces a spreadsheet.

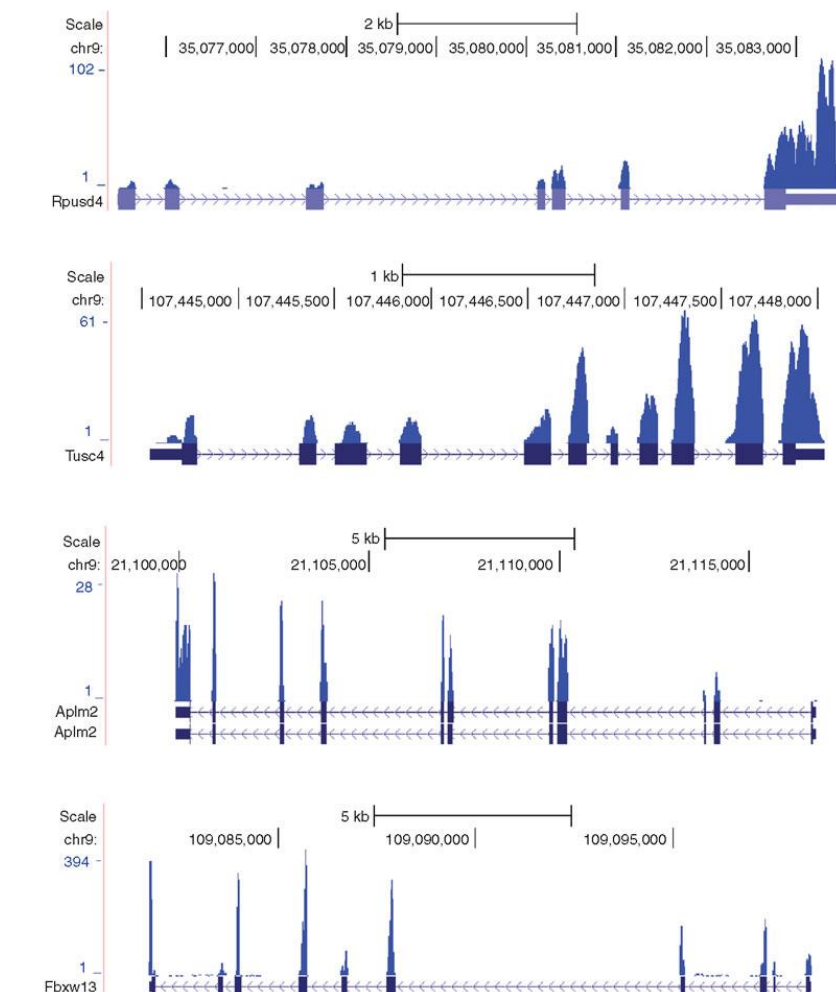

© source unknown. All rights reserved. This content is excluded From our Creative Commons license. For more information, see [http://ocw.mit.edu/help/faq-fair-use/.](http://ocw.mit.edu/help/faq-fair-use/)

## Tools on Galaxy you should know about

- \*Reminder that Galaxy is mainly a wrapper around existing command-line programs.
- NGS: QC and manipulation -> FastQC
	- Give it a FASTQ, bam, or sam file, and it computes summary statistics to help evaluate if your sequencing run worked, or just how the reads along the process look globally.
- NGS: QC and manipulation -> FASTQ Groomer
	- Converts FASTQ quality encoding to something Galaxy likes ("Sanger" format). FastQC can tell you what the quality encoding is for a given FASTQ file.

## More Galaxy tools

- Bowtie & Bowtie2 -> Genome mapper for fragments
- TopHat -> Splice junction aware mapper. Use for mapping RNA reads to a genome
- Cufflinks suite -> Suite of tools for doing expression analysis (and other things) on RNA-Seq data (Trapnell et al. 2012) - [http://cole](http://cole-trapnell-lab.github.io/cufflinks/)[trapnell-lab.github.io/cufflinks/](http://cole-trapnell-lab.github.io/cufflinks/)

Trapnell, C., Roberts, A., Goff, L., Pertea, G., Kim, D., Kelley, D.R., Pimentel, H., Salzberg, S.L., Rinn, J.L., and Pachter, L. (2012). Differential gene and transcript expression analysis of RNA-seq experiments with TopHat and Cufflinks. Nat. Protocols 7, 562–78.  $13$ 

MIT OpenCourseWare <http://ocw.mit.edu>

7.15 Experimental Molecular Genetics Spring 2015

For information about citing these materials or our Terms of Use, visit: [http://ocw.mit.edu/terms.](http://ocw.mit.edu/terms)